# <span id="page-0-0"></span>Treats and Tricks, or use SimGrid

Martin Quinson

SimGrid User Days 2010, Cargese

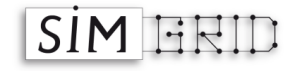

# **Outline**

#### <span id="page-1-0"></span>[Wannabe User Manual](#page-2-0)

[Configuring and Installing](#page-2-0) [Configuring your simulators](#page-3-0) [Trace Replay](#page-4-0) [Some "Do not ..." advices](#page-7-0)

#### • [The bindings](#page-15-0)

[Java](#page-18-0) [Lua](#page-20-0) [Ruby](#page-22-0)

#### **•** [Surviving in C](#page-25-0)

### **•** [Conclusion](#page-26-0)

# How to install the tool

## In release 3.3.4 and before

- $\triangleright$  Grab it: [https://gforge.inria.fr/project/showfiles.php?group\\_id=12](https://gforge.inria.fr/project/showfiles.php?group_id=12)
- $\triangleright$  ./configure && make && sudo make install

### In release 3.4 and afterward

► Grab it; cmake . && make && sudo make install-simgrid

### Get it from SVN

- In svn checkout svn://scm.gforge.inria.fr/svn/simgrid/simgrid/trunk simgrid
- $\triangleright$  cd simgrid
- ▶ cmake . && make && sudo make install-simgrid

### From autotools to cmake

- ▶ So, yeah, we moved from autoconf to cmake for release 3.4
- It offers a better user interface, with ccmake (demo)
- <span id="page-2-0"></span>If allows for software quality dashboards (demo)

Every simulator using SimGrid accepts a set of options

- -help: get some help (demo)
- -help-models: long help on models (3.4-only; demo)
- -log: configure the verbosity
- -cfg: change some settings

Note: SMPI-specific settings, are only visible in SMPI simulators

### The log argument

- It's similar to Log4J, but in  $C$
- ► You can increase the amount of output for some specific parts of SimGrid
- $\triangleright$  Example: See everything by using  $-log=root.$  thres: debug (demo)
- <span id="page-3-0"></span> $\triangleright$  List of all existing channels:  $doc/html/group$ \_XBT\_log\_cats.html

# Trace Replay: Separate your applicative workload

#### C code

```
static void action_blah(xbt_dynar_t parameters) { ... }
static void action_blih(xbt_dynar_t parameters) { ... }
static void action bluh(xbt dynar t parameters) \{ \ldots \}int main(int argc, char *argv[]) {
   MSG_global_init(&argc, argv);
   MSG_create_environment(argv[1]);
   MSG_launch_application(argv[2]);
   /* No need to register functions as usual: actions started anyway */MSG_action_register("blah", blah);
   MSG action register("blih", blih);
   MSG action register("bluh", bluh);
```
MSG\_action\_trace\_run(argv[3]); // The trace file to run

#### Deployment

```
<?xml version='1.0'?>
<!DOCTYPE platform SYSTEM "simgrid.dtd">
<platform version="2">
  <process host="Tremblay" function="toto"/>
  <process host="Jupiter" function="tutu"/>
  <process host="Fafard" function="tata"/>
</platform>
```
#### Trace file

<span id="page-4-0"></span>tutu blah toto 1e10 toto blih tutu tutu bluh 12 toto blah 12

}

# Trace Replay (2/2)

## Separating the trace of each process

- $\triangleright$  Because it's sometimes more convinient (for MPI, you'd have to merge them)
- $\triangleright$  Simply pass NULL to MSG action trace run()
- $\triangleright$  Pass the trace file to use as argument to each process in deployment

```
\langle ? \text{cm}] version='1.0'?>
<!DOCTYPE platform SYSTEM "simgrid.dtd">
<platform version="2">
  <process host="Tremblay" function="toto">
    <argument value="actions_toto.txt"/>
  </process>
  <process host="Jupiter" function="tutu">
    <argument value="actions_tutu.txt"/>
  </process>
</platform>
```
## Action Semantic

- $\triangleright$  This mecanism is completely agnostic: attach the meaning you want to events
- In examples/actions/action.c, we have pre-written event functions for:
	- $\blacktriangleright$  Basics: send, recv, sleep, compute
	- $\triangleright$  MPI-specific: isend, irecv, wait, barrier, reduce, bcast, allReduce

Martin Quinson **[Treats and Tricks, or use SimGrid](#page-1-0)** [Wannabe User Manual](#page-2-0)  $\triangleleft 6/26$ 

# SimGrid is not a Simulator

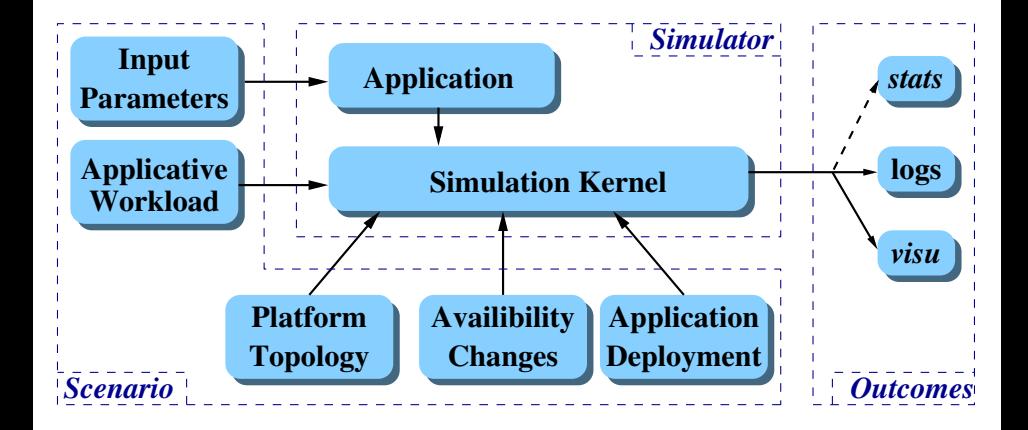

# That's a Generic Simulation Framework

# **Outline**

#### [Wannabe User Manual](#page-2-0)

[Configuring and Installing](#page-2-0) [Configuring your simulators](#page-3-0) [Trace Replay](#page-4-0) [Some "Do not ..." advices](#page-7-0)

#### • [The bindings](#page-15-0)

[Java](#page-18-0) [Lua](#page-20-0) [Ruby](#page-22-0)

#### • [Surviving in C](#page-25-0)

### **[Conclusion](#page-26-0)**

<span id="page-7-0"></span>

# Do not mix results between releases!

### Main issue: The events order does change

- $\triangleright$  Models don't change, only the order of events occuring at the same time
- It may/will change your application's behavior if
- In a master/slaves sending tasks in a round/robin
- $\triangleright$  In a scheduling algorithm considering the ready tasks in order
- $\blacktriangleright$  In almost every application, actually

## Why that?

- $\triangleright$  We improve the data structure used for future event set
- $\triangleright$  We sort the events to not traverse the ones which cannot be done yet
- $\triangleright$  We do lazy evaluation

## Side note

- $\triangleright$  When this happens, there is a big fat warning in the ChangeLog
- $\triangleright$  (you should read it anyway, don't wait for the next SUD to get infos)

## Optimistic note

- $\triangleright$  The MSG interface not changed since 2002 (backward compatibility)
- $\triangleright$  At least with MSG USE DEPRECATED

### But you got it already, right?

 $\triangleright$  We know the issue, will fix it at some point

# Stop using MSG\_task\_put / MSG\_task\_get! Now!

### Solving the rendez-vous issues in task exchanges

- $\triangleright$  MSG have a strange interaface somehow mimicking BSD sockets ports
	- $\triangleright$  You send to host: port, as in BSD
	- $\triangleright$  but 2 people could send to the same (which is somehow ok)
	- $\triangleright$  and 2 people could get from the same (which is annoying)
- ▶ Now, we have a much cleaner interface, based on mailboxes

### **Mailboxes**

- $\triangleright$  Mailboxes are represented by a string (whatever you would like)
- $\triangleright$  You send stuff to a mailbox; you receive stuff from a mailbox
- $\triangleright$  Where in network the sender and receiver are do not matter for rendez-vous
- $\triangleright$  The communication timings of course take their locations into account
- $\blacktriangleright$  This makes the user code ways easier
- $\blacktriangleright$  I know that the examples were not all updated yet, sorry
- $\triangleright$  Read examples/msg/masterslave/masterslave\_mailbox.c, ignore others

# The cleaner Master/Workers in MSG with mailboxes

The master has a large number of tasks to dispatch to its workers for execution

```
int master(int argc, char *argv[ ]) {
 int number_of_tasks = atoi(argv[1]); double task_comp_size = atof(argv[2]); double task_comm_size = atof(argv[3]); int workers_count = atoi(argv[4]);
double task_comm_size = atof(argv[3]); int workers_co<br>char mailbox[80]: \frac{1}{4}char mailbox<sup>[80]</sup>:
int i;
/* Dispatching (dumb round-robin algorithm) */
for (i = 0; i < number_of_tasks; i++) {
   sprintf(buff, "Task_%d", i);
   task = MSG_task_create(sprintf_buffer, task_comp_size, task_comm_size, NULL);
   sprintf(mailbox,"worker-%d",i % workers_count);
   INFO2("Sending %s" to mailbox %s", task->name, mailbox);
   MSG_task_send(task, mailbox);
}
/* Send finalization message to workers */
 INFO0("All tasks dispatched. Let's stop workers");
for (i = 0; i < workers_count; i++) {
   sprintf(mailbox,"slave-%ld",i % slaves_count);
   MSG_task_send(MSG_task_create("finalize", 0, 0, 0), mailbox);
}
INFO0("Goodbye now!"); return 0;
}
```
# The MSG master/workers example: the worker

int worker(int argc, char \*argv[  $]$ ) {

```
m task t task; int errcode;
int id = atoi(\text{array}[1]);
char mailbox[80];
sprintf(mailbox,"worker-%d",id);
while(1) {
  errcode = MSG_task_receive(&task, mailbox);
  xbt assert0(errcode == MSG_OK, "MSG_task_get failed");
  if (!strcmp(MSG_task_get_name(task),"finalize")) {
    MSG_task_destroy(task);
    break;
  }
  INFO1("Processing '%s'", MSG_task_get_name(task));
  MSG_task_execute(task):
  INFO1("'%s' done", MSG_task_get_name(task));
  MSG_task_destroy(task);
}
INFO0("I'm done. See you!");
return 0;
```
}

# The MSG master/workers example: deployment file

Specifying which agent must be run on which host, and with which arguments

```
XML deployment file
```

```
\langle ? \text{cm}] version='1.0'?>
<!DOCTYPE platform SYSTEM "surfxml.dtd">
<platform version="2">
  \langle-- The master process (with some arguments) -->
  <process host="Tremblay" function="master">
     \langleargument value="6"/> \langle -- Number of tasks -->
     \langleargument value="50000000"/> <!-- Computation size of tasks -->
     \epsilon <argument value="1000000"/> \epsilon -- Communication size of tasks -->
     \langleargument value="3"/> \langle -- Number of workers -->
  </process>
  \langle-- The worker process (argument: mailbox number to use) -->
  <process host="Jupiter" function="worker"><argument value="0"/></process>
  <process host="Fafard" function="worker"><argument value="1"/></process>
  <process host="Ginette" function="worker"><argument value="2"/></process>
</platform>
```
Thanks to mailboxes, the master don't have to know where the slaves live (nor the contrary)

# The MSG master/workers example: the main()

Putting things together

```
int main(int argc, char *argv[ ]) {
 MSG_global_init(&argc.argv);
  /* Declare all existing agent, binding their name to their function */
 MSG_function_register("master", &master);
 MSG_function_register("worker", &worker);
  /* Load a platform instance */
 MSG_create_environment("my_platform.xml");
  /* Load a deployment file */
 MSG_launch_application("my_deployment.xml");
 /* Launch the simulation (until its end) */
 MSG_main():
  INFO1("Simulation took %g seconds",MSG_get_clock());
}
```
# **Outline**

#### [Wannabe User Manual](#page-2-0)

[Configuring and Installing](#page-2-0) [Configuring your simulators](#page-3-0) [Trace Replay](#page-4-0) [Some "Do not ..." advices](#page-7-0)

#### • [The bindings](#page-15-0) [Java](#page-18-0) [Lua](#page-20-0)

[Ruby](#page-22-0)

### • [Surviving in C](#page-25-0)

### **[Conclusion](#page-26-0)**

<span id="page-15-0"></span>

# The bindings

## Some people don't like coding in C

- $\triangleright$  We have some Java bindings since 2008 at least
- $\triangleright$  We have some Lua bindings
- $\triangleright$  We have some Ruby bindings

## Why these languages?

- $\triangleright$  Every potential intern knows Java (I guess)
- $\blacktriangleright$  Lucas (the office next to mine) is a very effective Ruby lobbyist
- $\blacktriangleright$  Lua is said to allow very efficient bindings with C

### "Will you add my favorite language?"

- $\triangleright$  We could, but it's rather time consuming (threading mess, at least)
- $\blacktriangleright$  I'm not willing to start a collection here (Medhi's time is limited)
- $\Rightarrow$  Patch welcome (and I wish you good luck; we see it in next SUD)

# The bindings

## Some people don't like coding in C

- $\triangleright$  We have some Java bindings since 2008 at least
- $\triangleright$  We have some Lua bindings since March 23. 2010
- $\triangleright$  We have some Ruby bindings since ... April 7. 2010

## Why these languages?

- $\triangleright$  Every potential intern knows Java (I guess)
- $\blacktriangleright$  Lucas (the office next to mine) is a very effective Ruby lobbyist
- $\blacktriangleright$  Lua is said to allow very efficient bindings with C

### "Will you add my favorite language?"

- $\triangleright$  We could, but it's rather time consuming (threading mess, at least)
- $\blacktriangleright$  I'm not willing to start a collection here (Medhi's time is limited)
- $\Rightarrow$  Patch welcome (and I wish you good luck; we see it in next SUD)

# Master/slaves in Java (1/2)

```
import simgrid.msg.*;
public class BasicTask extends simgrid.msg.Task {
   public BasicTask(String name, double computeDuration, double messageSize) {
       super(name, computeDuration, messageSize);
   }
}
public class FinalizeTask extends simgrid.msg.Task {
  public FinalizeTask() {
      super("finalize",0,0);
  }
}
public class Worker extends simgrid.msg.Process {
   public void main(String[ ] args)
                throws TransferFailureException, HostFailureException,
                       TimeoutException, TaskCancelledException {
      String id = \arg s[0];
      while (true) {
         Task t = Task.receive("worker-" + id);
         if (t instanceof FinalizeTask)
            break;
         BasicTask task = (BasicTask)t;
         Msg.info("Processing '" + task.getName() + "'");
         task.execute();
         Msg.info("'" + task.getName() + "' done ");
       }
      Msg.info("Received Finalize. I'm done. See you!");
} }
```
# Master/slaves in Java (2/2)

```
import simgrid.msg.*;
public class Master extends simgrid.msg.Process {
   public void main(String[ ] args) throws MsgException {
     int numberOfTasks = Integer.valueOf(args[0]).intValue();
     double taskComputeSize = Double.valueOf(args[1]).doubleValue();
     double taskCommunicateSize = Double.valueOf(args[2]).doubleValue();
     int workerCount = Integer.valueOf(args[3]).intValue();
     Msg.info("Got "+ workerCount + " workers and " + numberOfTasks + " tasks.");
     for (int i = 0; i \lt number0fTasks; i++) {
         BasicTask task = new BasicTask("Task_" + i ,taskComputeSize,taskCommunicateSize);
         task.send("worker-" + (i % workerCount));
         Msg.info('Send completed for the task " + task.getName() +" on the mailbox 'worker-" + (i % workerCount) + "'");
      }
     Msg.info("Goodbye now!");
   }
}
```
### The rest of the story

- $\triangleright$  No need to write the glue (thanks to Java introspection)
- $\triangleright$  The XML files are exactly the same (beware of capitalization for deployment)
- $\triangleright$  Output very similar too

# Master/slaves in Lua (1/2)

```
function Master(...)
 nb\_task = arg[1];comp_size = arg[2];comm_size = arg[3];slave_count = arg[4]-- Dispatch the tasks
 for i=1,nb_task do
   tk = simgrid.Task.new("Task "..i,comp_size,comm_size);
   alias = "slave "\ldots (i%slave_count);
   simgrid.info("Master sending '" .. simgrid.Task.name(tk) .."' To '" .. alias .."'"):
   simgrid.Task.send(tk,alias);
   simgrid.info("Master done sending '".. simgrid.Task.name(tk) .."' To '" .. alias .."'");
  end
  -- Sending Finalize Message To Others
 for i=0,slave_count-1 do
   alias = "slave "..i;
   simgrid.info("Master: sending finalize to "..alias);
   finalize = simgrid.Task.new("finalize",comp_size,comm_size);
   simgrid.Task.send(finalize,alias)
  end
end
```
### Some more polishing is needed

<span id="page-20-0"></span> $\triangleright$  We'd prefer tk: send(alias) instead of simgrid. Task.send(tk, alias)

# Master/slaves in Lua (2/2)

#### The slave

```
function Slave(...)
 local my_mailbox="slave "..arg[1]
 while true do
   local tk = simgrid.Task.recv(my_matrix);
   if (simgrid.Task.name(tk) == "finalize") then
     simgrid.info("Slave '" ..my_mailbox.."' got finalize msg");
     break
   end
   simgrid.Task.execute(tk)
  end
 simgrid.info("Slave '" ..my_mailbox.."': I'm Done . See You !!");
end
```
#### Setting up your experiment

```
require "simgrid"
simgrid.platform("my_platform.xml")
simgrid.application("my_deployment.xml")
simgrid.run()
simgrid.info("Simulation's over.See you.")
simgrid.clean()
```
# Master/slaves in Ruby (1/2)

#### Some mandatory headers

require 'simgrid' include MSG

#### The master

```
class Master < MSG::Process
  def main(args)
    numberOfTask = Integer(args[0])
     taskComputeSize = Float(args[1])
    taskCommunicationSize = Float(args[2])
    slaveCount = Integer(args[3])for i in 0..numberOfTask-1
        task = Task.new("Task "+ i.to s. taskComputeSize , taskCommunicationSize);
        mailbox = "slave " + (i)/slaveCount).to s
        MSG::info("Master Sending "+ task.name + " to " + mailbox)
        task.send(mailbox)
        MSG::info("Master Done Sending " + task.name + " to " + mailbox)
     end
    for i in 0 slaveCount-1
        mailbox = "slave " + i.to s
        finalize_task = Task.new("finalize",0,0)
        finalize_task.send(mailbox)
     end
  end
end
```
# Master/slaves in Ruby (2/2)

#### The slave

```
class Slave < MSG::Process
  def main(args)
   mailbox = "slave " + args[0]while true
       task = Task.receive(mailbox)
       if (task.name == "finalize")
          break
       end
       task.execute
      MSG::debug("Slave '" + mailbox + "' done executing task "+ task.name + ".")
    end
   MSG::info("I'm done, see you")
  end
end
```
#### Setting up your experiment

```
MSG.createEnvironment("platform.xml")
MSG.deployApplication("deploy.xml")
MSG.run
puts "Simulation time : " + MSG.getClock .to_s
MSG.exit
```
### Some more polishing is needed

#### $\blacktriangleright$  Exceptions on timeout/host failure and so on?

# MSG bindings: performance

## [What about performance loss for Java?](#page-0-0)

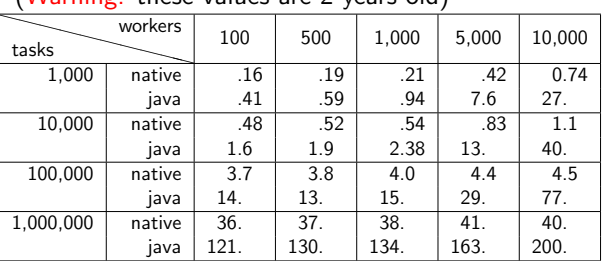

 $(N\sqrt{2}r\cdot\frac{1}{2}r\cdot\frac{1}{2}r\cdot\$ 

 $\blacktriangleright$  Small platforms: ok

 $\blacktriangleright$  Larger ones: not quite...

# What about the others?

- $\blacktriangleright$  It's too recent. I didn't had time to rerun the full benchs
- $\triangleright$  Very preliminary results for Master/slaves (10 slaves; 200,000 tasks):

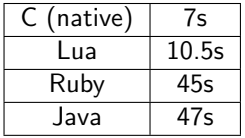

- $\blacktriangleright$  That's improvable
- $\blacktriangleright$  It's garbage-collected
- $\triangleright$  User stack is dynamic in lua&ruby(?)  $\Rightarrow$  better scalability?

Martin Quinson **[Treats and Tricks, or use SimGrid](#page-1-0)** The Bindings 24/26  $\Diamond$  24/26  $\Diamond$ 

# XBT from 10,000 feets

## C is a basic language: we reinvented the wheel for you

Logging support: Log4C XBT\_LOG\_NEW\_DEFAULT\_CATEGORY(test, "my own little channel"); XBT\_LOG\_NEW\_SUBCATEGORY(details, test, "Another channel");

```
INFO1("Value: %d", variable);
CDEBUG3(details,"blah %d %f %d", x,y,z);
```

```
Exception support
xbt_ex_t e;
TRY {
  block
} CATCH(e) {
  block /* DO NOT RETURN FROM THERE */
}
```
# Debugging your code

- ▶ Ctrl-C once: see processes' status
- Press it twice (in 5s): kill simulator

```
xbt backtrace display current()
Backtrace (displayed in thread 0x90961c0):
---> In master() at masterslave_mailbox.c:35
---> In ?? ([0x4a69ba5])
```
# Advanced data structures

- $\blacktriangleright$  Hash tables (Perl's ones)
- **Dynamic arrays, FIFOs**
- $\triangleright$  SWAG (don't use); Graphs

# String functions

- $\triangleright$  bprintf: malloc()ing sprintf
- $\blacktriangleright$  trim, split, subst, diff
- $\blacktriangleright$  string buffers

# Threading support

- $\blacktriangleright$  Portable wrappers (Lin, Win, Mac, Sim)
- ▶ Synchro (mutex, conds, semaphores)

## Other

- $\blacktriangleright$  Mallocators
- $\triangleright$  Configuration support
- $\triangleright$  Unit testing (check src/testall)
- Integration tests (tesh: testing shell)

<span id="page-25-0"></span>

### User manuals are for wimps

- $\blacktriangleright$  Real Men read some slides 'cause they are more concise
- $\triangleright$  They read the examples, pick one modify it to fit their needs
- $\blacktriangleright$  They may read 2 or 5% of the reference guide to check the syntax
- $\blacktriangleright$  In doubt, they just check the source code

### User manuals are for wimps

- $\blacktriangleright$  Real Men read some slides 'cause they are more concise
- $\triangleright$  They read the examples, pick one modify it to fit their needs
- $\blacktriangleright$  They may read 2 or 5% of the reference guide to check the syntax
- $\blacktriangleright$  In doubt, they just check the source code

### lusers don't read the manual either

- $\triangleright$  Proof: that's why the RTFM expression were coined out
- Instead, they always ask same questions to lists, and get pointed to the  $FAQ$

## User manuals are for wimps

- $\blacktriangleright$  Real Men read some slides 'cause they are more concise
- $\triangleright$  They read the examples, pick one modify it to fit their needs
- $\blacktriangleright$  They may read 2 or 5% of the reference guide to check the syntax
- $\blacktriangleright$  In doubt, they just check the source code

### lusers don't read the manual either

- $\triangleright$  Proof: that's why the RTFM expression were coined out
- Instead, they always ask same questions to lists, and get pointed to the  $FAQ$

## So, where is all SimGrid documentation?

- $\triangleright$  The SimGrid tutorial is a 200 slides presentation (motivation, models, example of use, internals)
- $\triangleright$  Almost all features of UAPI are demoed in an example (coverage testing)
- $\triangleright$  The reference guide contains a lot in introduction sections (about XBT)
- $\triangleright$  The FAQ contains a lot too (installing, visu, XML, exotic features)
- $\blacktriangleright$  The code is LGPL anyway